# APPENDIX D

Detailed Description of Study Procedure

# APPENDIX D: DETAILED DESCRIPTION OF STUDY PROCEDURE

This appendix describes the activities that were performed to compute accurate Evacuation Time Estimates (ETE). The individual steps of this effort are represented as a flow diagram in Figure D-1. Each numbered step in the description that follows corresponds to the numbered element in this flow diagram.

#### Step 1.

The first activity is to obtain data defining the spatial distribution and demographic characteristics of the population within the Emergency Planning Zone (EPZ). These data were obtained from U.S. Census files and from the telephone survey results. Employee data were estimated by referencing state Journey- to-Work data provided by the U.S. Census. Transient data were obtained from local sources of information and County Emergency Management Agencies.

#### Step 2.

The next activity is to examine large-scale maps of the EPZ in both hard-copy form and using Geographical Information System (GIS) software. These maps were used to identify the analysis highway network and the access roads from each residential development to the adjoining elements of this network. This information is used to plan a field survey of the highway system and later, to assign generated evacuation trips to the correct links of the network.

#### Step 3.

The next step is to conduct a physical survey of the roadway system. The purpose of this survey is to determine the geometric properties of the highway elements, the channelization of lanes on each section of roadway, whether there are any turn restrictions or special treatment of traffic at intersections, the type and functioning of traffic control devices and to make the necessary observations needed to estimate realistic values of roadway capacity

## Step 4.

With this information, develop the evacuation network representation of the physical roadway system.

## Step 5.

With the network drawn, proceed to estimate the capacities of each link and to locate the origin centroids where trips would be generated during the evacuation process.

# Step 6.

With this information at hand, the data were entered into the computer to create the input stream for the TRaffic Assignment and Distribution (TRAD) model. This model was designed to be compatible with the PC-DYNEV traffic simulation model used later in the project; the input stream required for one model is entirely compatible with the input stream required by the other. Using a software system developed by KLD named UNITES, the data entry activity is performed interactively directly on the computer.

# Step 7.

The TRAD model contains software that performs diagnostic testing of the input stream. These assist the user in identifying and correcting errors in the input stream

## Step 8.

After creating the input stream, execute the TRAD model to compute evacuating traffic routing patterns consistent with the guidelines of NUREG 0654, Appendix 4. The TRAD model also provides estimates of traffic loading on each highway link as well as rough estimates of operational performance.

## Step 9.

Critically examine the statistics produced by the TRAD model. This is a labor-intensive activity, requiring the direct participation of skilled engineers who possess the necessary practical experience to interpret the results and to determine the causes of any problems reflected in the results.

Essentially, the approach is to identify those "hot spots" in the network that represent locations where congested conditions are pronounced and to identify the cause of this congestion. This cause can take many forms, either as excess demand due to improper routing, as a shortfall of capacity, or as a quantitative error in the way the physical system was represented in the input stream. This examination leads to one of two conclusions:

- The results are as satisfactory as could be expected at this stage of the analysis process; or
- The input stream must be modified accordingly.

This decision requires, of course, the application of the user's judgment based upon the results obtained in previous applications of the TRAD model and a comparison of the results of this last case with the previous ones. If the results are satisfactory in the opinion of the user, then the process continues with Step 12. Otherwise, proceed to Step 10.

## Step 10.

There are many "treatments" available to the user in resolving such problems. These treatments range from decisions to reroute the traffic by imposing turn restrictions where they can produce significant improvements in capacity, changing the control treatment at critical intersections so as to provide improved service for one or more movements, or in

prescribing specific treatments for channelizing the flow so as to expedite the movement of traffic along major roadway systems or changing the trip table. Such "treatments" take the form of modifications to the original input stream.

#### Step 11.

As noted above, the changes to the input stream must be implemented to reflect the modifications undertaken in Step 10. At the completion of this activity, the process returns to Step 8 where the TRAD model is again executed.

## Step 12.

The output of the TRAD model includes the computed turn movements for each link. These data are required – and – accessed by the PC-DYNEV simulation model. This step completes the specification of the PC-DYNEV input stream.

#### Step 13.

After the PC-DYNEV input stream has been debugged, the simulation model is executed to provide detailed estimates, expressed as statistical Measures of Effectiveness (MOE), which describe the detailed performance of traffic operations on each link of the network.

## Step 14.

In this step, the detailed output of the simulation model is examined to identify whether problems exist on the network. The results of the simulation model are extremely detailed and far more accurately describe traffic operations than those provided by the TRAD model. Thus, it is possible to identify the cause of any problems by carefully studying the output.

Again, one can implement corrective treatments designed to expedite the flow of traffic on the network in the event that the results are considered to be less efficient than is possible to achieve. If input changes are needed, the analysis process proceeds to Step 15. On the other hand, if the results are satisfactory, then one can decide whether to return to Step 8 to again execute the TRAD model and repeat the whole process, or to accept the simulation results. If there were no changes indicated by the activities of Step 14, because the results were satisfactory, we can then proceed to document them in Step 17. Otherwise, return to Step 8 to determine the effects of the changes implemented in Step 14 on the optimal routing patterns over the network. This determination can be ascertained by executing the TRAD model.

## Step 15.

This activity implements the changes in control treatments or in the assignment of destinations associated with one or more origins in order to improve the representation of traffic flow over the network. These treatments can also include the consideration of adding roadway segments to the existing analysis network to improve the representation of the physical system.

#### Step 16.

Once the treatments have been identified, it is necessary to modify the simulation model input stream accordingly. At the completion of this effort, the procedure returns to Step 13 to execute the simulation model again.

#### Step 17.

The simulation results are analyzed, tabulated and graphed. The results are then documented, as required.

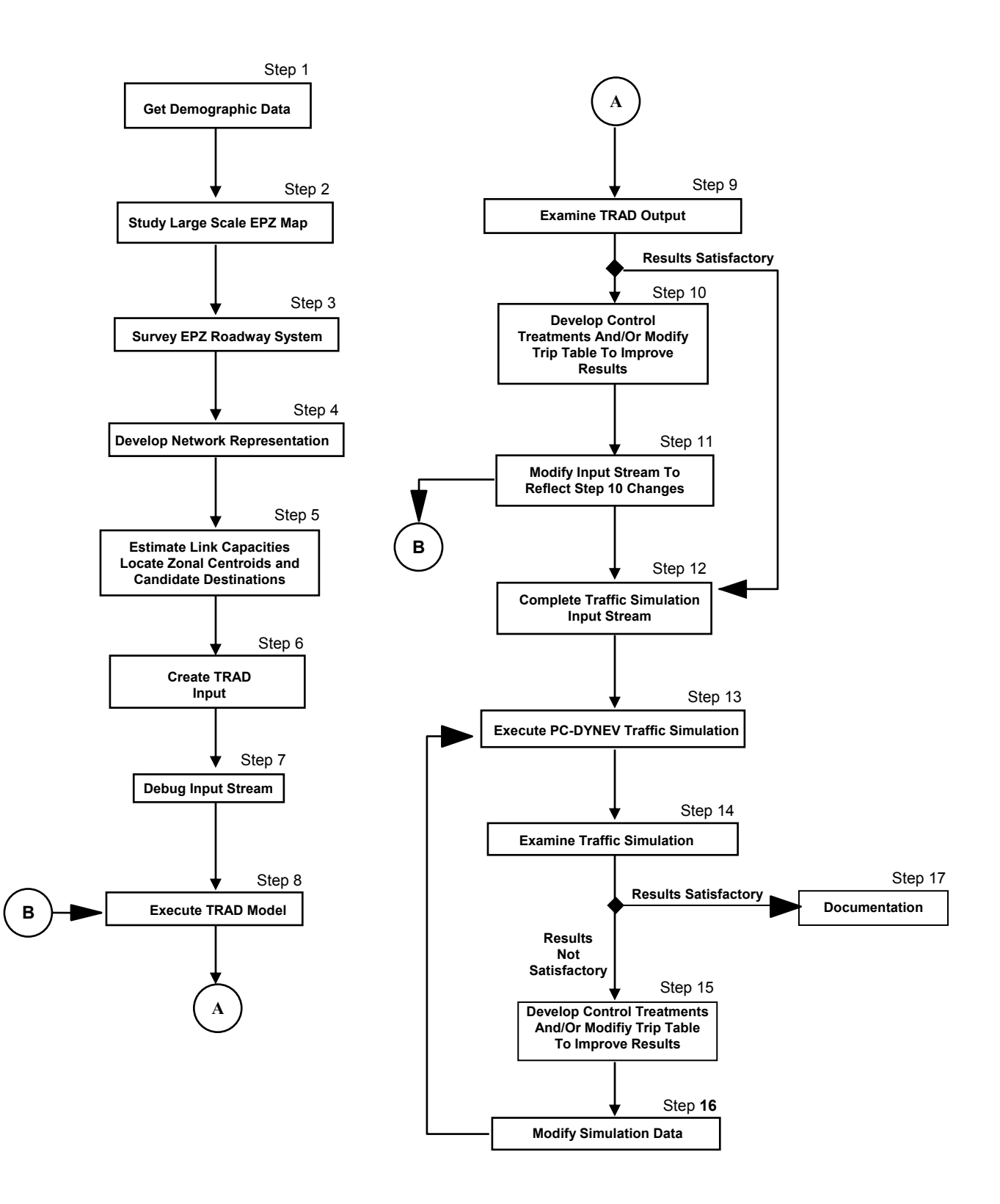

**Figure D-1. Flow Diagram of Activities**